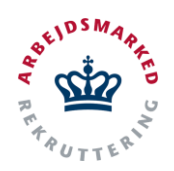

## **VITAS – Opret ophør i JC/AA-modul**

Oprettelse af ophør direkte i Jobcenter- eller Anden Aktør modulet

## **Find bevilling**

- 1. Når en bevilling er godkendt, kan der oprettes ophør denne. Ophør oprettes af virksomheden eller i virksomhedssupport, men det er også muligt for sagsbehandleren/Anden Aktør at oprette et ophør direkte i jobcenter/Anden Aktør modulet, som ikke kræver handling fra virksomheden.
- 2. Via hovedsiden i VITAS, klikkes på fanen **"Bevillinger"** hvor det er muligt at finde bevillingen som skal have oprettet ophøret.

Find bevillingen ved at fortage en avanceret søgning på følgende parametre: Ordning, Stilling, Status, Virksomhed, Startdato, Slutdato, CPR, Navn, ID, Team og Medarbejder.

Når du har fundet bevillingen, der skal have lavet et ophør, dobbeltklikkes på bevillingen og sagen åbnes med bevillingsfanen vist.

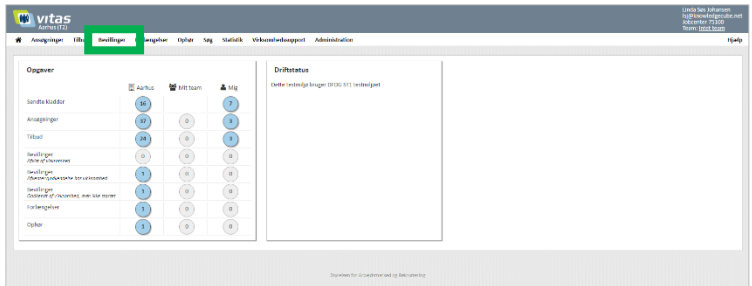

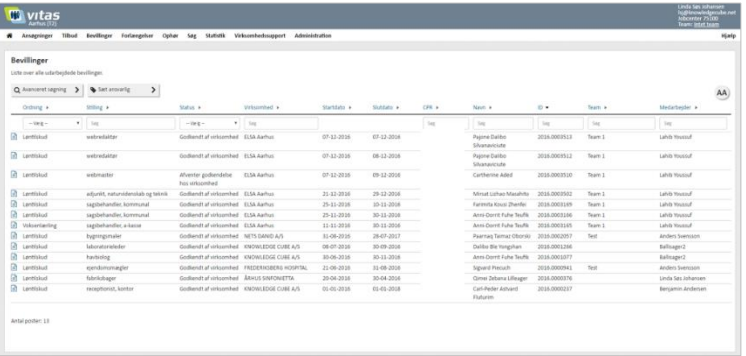

## **Ophør bevilling**

3. Nederst på bevillingen har du mulighed for at trykke på knappen "**Ophør**", der vises såfremt bevillingen er godkendt af virksomheden.

Bemærk, at knappen vises ikke på bevillinger, som er oprettet på baggrund af en ansøgning om løntilskud hos en privat virksomhed.

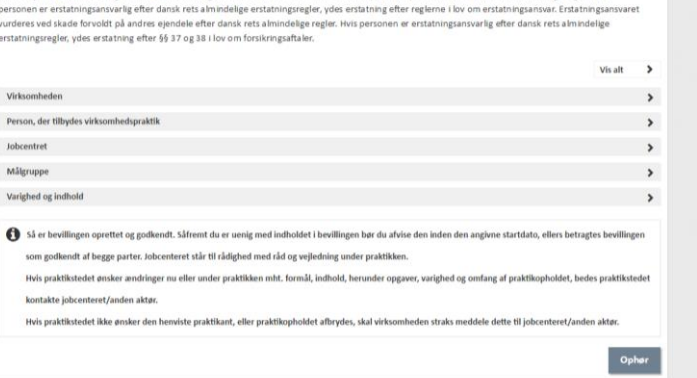

nen erstatning m.m. for skader, som en person forvolder på andre personer elle

.<br>Forvoldes der skade på andre personer eller andres ejendele yder komm

deltagelse i tilbud. Erst.

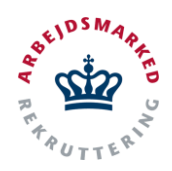

## **VITAS – Opret ophør i JC/AA-modul**

Oprettelse af ophør direkte i Jobcenter- eller Anden Aktør modulet

- 2. For at oprette ophøret udfyldes oplysninger vedrørende ophøret. Disse oplysninger er de samme, som også skal udfyldes, såfremt det er virksomheden selv, der opretter ophøret.
- 3. Når alle oplysninger er angivet trykkes der på knappen "**Godkend**", som vises nederst på siden.

Et pop-up vindue vil nu blive vist, der beder sagsbehandleren om at bekræfte at virksomheden er indforstået med ophøret, og herunder at ophørsårsagen er drøftet med arbejdsgiveren og er enig herom.

4. For at bekræfte ophøret, sættes der flueben i afkrydsningsboksen og herefter trykkes "**Ok**".

Ophøret er nu oprettet og bevillingen vil ophøre på det valgte tidspunkt.

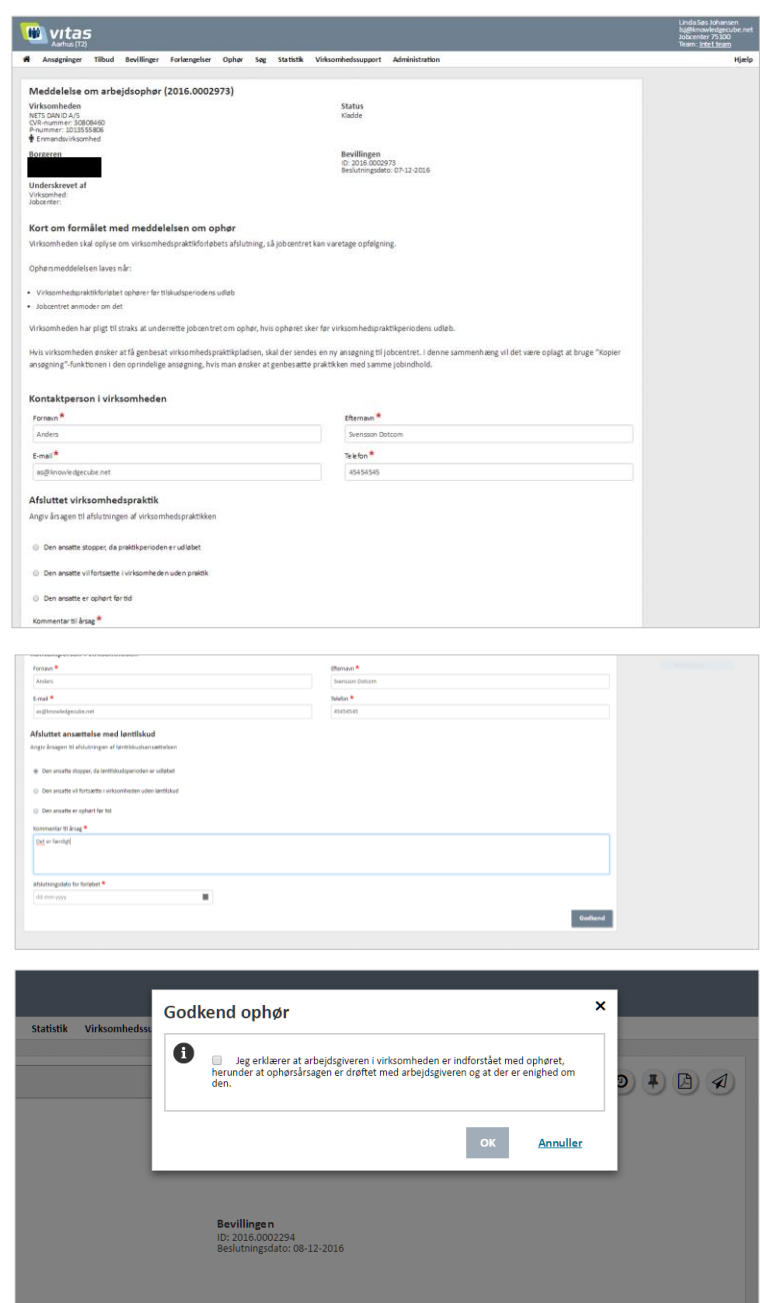